**Eötvös Loránd Tudományegyetem Informatikai Kar**

**Webes alkalmazások fejlesztése**

**10. előadás**

**Szolgáltatás alapú rendszerek megvalósítása (ASP.NET WebAPI)**

> **© 2016 Giachetta Roberto groberto@inf.elte.hu http://people.inf.elte.hu/groberto**

#### **Szolgáltatás alapú rendszerek megvalósítása Konfiguráció**

- A .NET alkalmazások konfigurációját általában konfigurációs fájlban tároljuk (**app.config**, vagy **web.config**), amely számos paraméterét tartalmazhatja a működésnek, pl.:
	- a működés során változó beállítások (pl. szolgáltatás címe, adatbázis elérése)
	- az alkalmazás felépítéséhez szükséges adatok (pl. befecskendezett osztályok)
	- a platformmal kapcsolatos beállítások (pl. .NET verzió, csomagok)
	- a konfiguráció automatikusan átkerül a fordítási könyvtárba, és átveszi a futtatható állomány nevét

#### **Szolgáltatás alapú rendszerek megvalósítása Konfiguráció**

• A fájl **appSettings** eleme tartalmazza az egyedi beállításokat (kulcs/érték párokként), amelyeket a programban lekérhetünk

```
\bullet Pl.:
  <?xml version="1.0" encoding="utf-8"?>
  <configuration>
    <runtime>… <!-- platform -->
    <connectionStrings>… <!-- adatbázisok -->
    <appSettings>
      <!-- alkalmazás beállításai -->
      <add key="ServiceAddress" 
           value="http://localhost:19243" />
          <!-- a szolgáltatás címe -->
```
**…**

#### **Szolgáltatás alapú rendszerek megvalósítása Konfiguráció elérése**

- A konfigurációt kódban a **ConfigurationManager** osztály segítségével kezelhetjük
	- a beállításokat az **AppSettings** gyűjteményben találjuk (kulcs/érték párokként)
		- az értéket szövegként kapjuk meg
		- amennyiben a konfiguráció nem található, vagy a beállítás nincs a konfigurációban **null** értéket kapunk
	- $pl.:$

```
String serviceAddress =
   ConfigurationManager
```

```
.AppSettings["ServiceAddr"];
```
- Összetett rendszereknél célszerű a tevékenységek követésére *eseménynapló*t vezetni (*event logging*)
	- célja, hogy megértsük a szoftver végrehajtási folyamatát,teljesítményét, könnyebben azonosítsuk a hibákat és a biztonságra veszélyes tevékenységeket
	- különösen fontos, ha nincs felhasználói interakció (pl. szolgáltatások)
	- a napló lehet egy fájl, adatbázis, vagy külső szolgáltatás, amely biztosítja a napló elemzését is (pl. LogStash)
	- a naplóbejegyezések rendelkeznek időponttal (*when*), hellyel (*where*), azonosítóval (*who*) és leírással (*what*)

- A naplózott események köre az alkalmazás jellegétől függ, célszerű naplózni:
	- alkalmazásbeli hibák (pl. csatlakozás, konfiguráció, külső hívások, teljesítmény), váratlan események
	- magasabb kockázatú tevékenységek (pl. felhasználó azonosítás és hozzáférés, felhasználó hozzáadása/törlése, rendszerbeli folyamatok igénybevétele, konfiguráció változtatás)
	- validációs események (pl. bemenő adatok hibái)
	- eseménynaplózás tevékenységei (indítás, leállítás, szüneteltetés)

- A bejegyzés szintje adja meg az üzenet fontosságát, célját, pl.:
	- *fatális* (**fatal**): olyan hibaesemény, amely miatt az alkalmazás összeomlott
	- *hiba* (**error**): olyan hibaesemény, amely után az alkalmazás folytatta munkáját (de keletkezhetett hibás adat)
	- *figyelmeztetés* (**warn**): esetleges mellékhatás, hibalehetőség
	- *információ* (**info**): egyéb információ
	- *tesztelés* (**debug**): a fejlesztéshez és teszteléshez használt információ
	- *nyomkövetés* (**trace**): a felmerült hiba pontos leírása

- Több programcsomag is elérhető, amely biztosítja az eseménynaplózást, az egyik legnépszerűbb az *NLog*
	- a naplózást a **Logger** osztály biztosítja, és annak szintnek megfelelő műveletei (**Info**, **Error**, …)
		- az üzenetek mellett kivételek naplózását is megkönnyíti
	- a naplót adott névre, vagy osztályra hozhatjuk létre (**LogManager.GetCurrentClassLogger()**, **LogManager.GetLogger(<név>)**)
	- konfigurációs fájlban beállítható az naplózás módja, formája és szintje
		- alapértelmezetten az **NLog.config** fájl, de használjuk az alkalmazás konfigurációját is

```
\bullet Pl.:
  Logger myLogger = Logmanager.GetLogger("model");
  myLogger.Info("Processing started.");
     // információ kiírása
  try {
     … // feldolgozás
     myLogger.Info("Processing finished.");
  }
  catch (Exception ex) {
     myLogger.Error("Processing aborted.");
        // hibajelzés
     myLogger.Trace("Exception occured. ", ex);
        // kiírjuk a kivétel részleteit
  }
```

```
\bullet Pl.:
  <nlog …>
    <targets>
      <target xsi:type="File" name="f" 
       fileName="${basedir}/logs/${shortdate}.log"
       layout="${longdate} ${level} ${message}" />
       <!– a naplózás a megadott fájlba történik a
           megadott formátumban -->
```
#### **<rules>**

**…**

**…**

**<logger name="model" minlevel="Debug" writeTo="f" /> <!-- a modell naplója Debug szinting írja a fenti fájlt -->**

*Feladat:* Valósítsuk meg az utazási ügynökség épületeit karbantartó asztali alkalmazást.

- kliens oldalon kiemeljük a változtatható értékeket (szolgáltatás címe, képek méretezése) a konfigurációba
- kliens és szerver oldalon is bevezetünk eseménynaplózást (fájlba)
	- kliens oldalon a perzisztenciát naplózzuk, a végrehajtott kéréseket (**info**), az esetleges nem várt visszajelzéseket (**warning**), illetve a keletkezett kivételeket (**error**)
	- szolgáltatás oldalon a felhasználói funkciókat (pl. bejelentkezés), illetve szintén a kivételeket naplózzuk

*Tervezés (telepítés):*

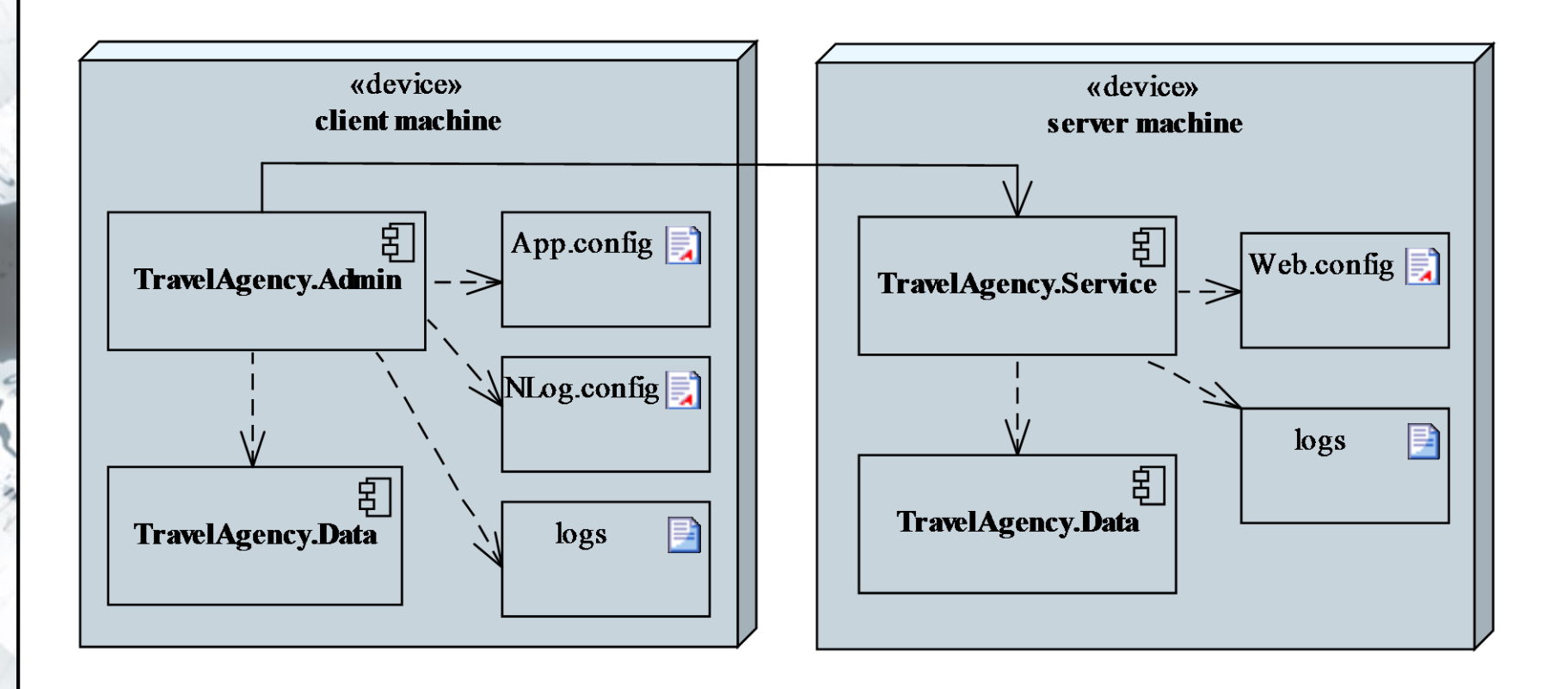

#### **ELTE IK, Webes alkalmazások fejlesztése 10:12**

```
Megvalósítás (App.xaml.cs):
  …
  String serviceAddress = ConfigurationManager.
     AppSettings["ServiceAddress"];
     // beállítás lekérdezése a konfigurációból
  if (String.IsNullOrEmpty(serviceAddress)) { … }
     // ellenőrizzük, hogy sikerült-e beolvasni
   _model = new TravelAgencyModel(
     new TravelAgencyServicePersistence(
```
**serviceAddress));**

**…**

```
Megvalósítás (TravelAgencyServicePersistence.cs):
  try {
      _log.Info("GET query on service " +
                _client.BaseAddress + ", path:
                api/buildings/"); 
        // információ kiírása az eseménynaplóba
     …
  } 
  catch (Exception ex) {
     _log.Error(ex, "GET query aborted with
                 exception."); 
        // hiba kiírása az eseménynaplóba a kivétel
        // tartalmával
```
**}**

#### **Függőség befecskendezés**

- A végrehajtás során egy réteg (*client*) által használt szolgáltatás (*service*) egy, az adott körülmények függvényében alkalmazható megvalósítása kerül alkalmazásra
- A szolgáltatás konkrét példánya meghatározható függőség befecskendezés segítségével, amely során egy külső programkomponens (*injector*) állapítja meg a függőséget

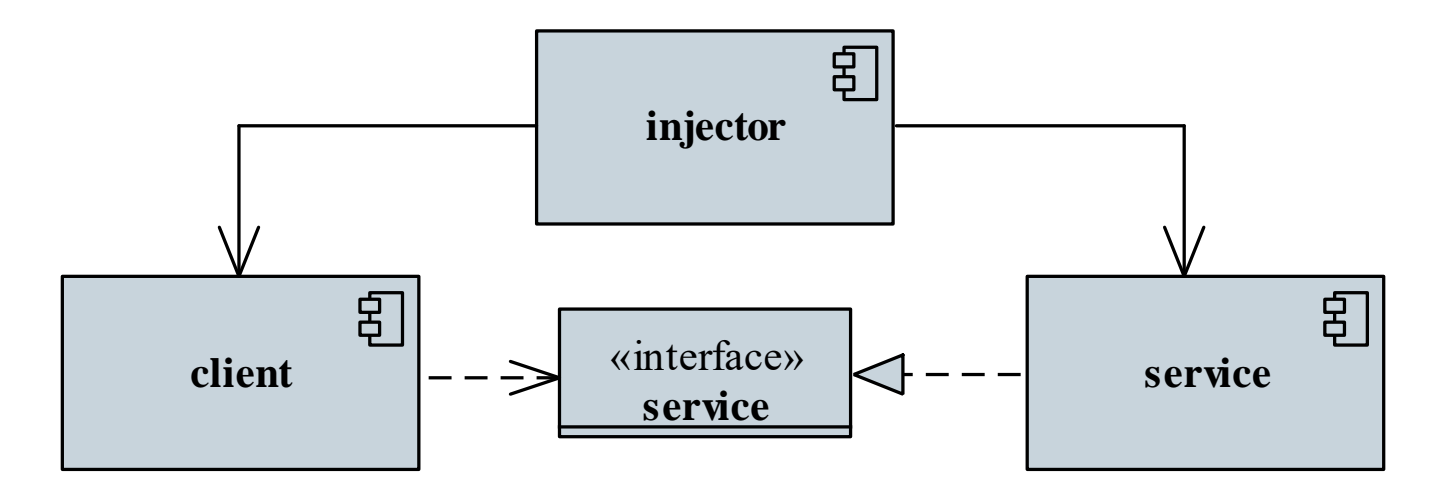

**ELTE IK, Webes alkalmazások fejlesztése 10:15**

#### **Függőség befecskendezés**

- A szolgáltatások befecskendezése szükségessé teszi a megvalósítás statikus (fordítási időben) történő ismeretét, ez korlátozza a program hasznosítását
	- nem változtatható a megvalósítás futás közben, noha a körülmények változhatnak
	- nem bővíthető a program újabb megvalósítással
- Az *IoC tároló* (*IoC container*) egy olyan komponens, amely lehetőséget ad szolgáltatások megvalósításának dinamikus (futási idejű) betöltésére
	- egy központi regisztráció, amelyet minden programkomponens elérhet, és felhasználhat

- a típusokat (elsősorban) interfész alapján azonosítja, és az interfészhez csatolja a megvalósító osztályt
- a tárolóba történő regisztrációkor (**Register**) megadjuk a szolgáltatás interfészét és megvalósításának típusát (vagy példányát)
- a szolgáltatást interfész alapján kérjük le (**Resolve**), ekkor példányosul a szolgáltatás
	- amennyiben a szolgáltatásnak függősége van, a tároló azt is példányosítja
- A *Unity* programcsomag egy általánosan használható IoC tárolót biztosít, amely lehetővé teszi a regisztráció konfigurációs fájlban történő elvégzését

```
\bullet Pl. :
  interface ICalculator // szolgáltatás interfésze
  {
     Double Compute(Double value);
  }
  …
  class LogCalculator : ICalculator
     // a szolgáltatás egy megvalósítása
  {
     public Double Compute(Double value) { 
         return Math.Log(value);
      }
  }
```

```
interface IVisualization
{
   void PrintComputation();
}
```

```
class ConsoleVisualization : IVisualization {
  private ICalculator calculator; // függőség
```

```
public ConsoleVisualization(ICalculator c) {
   calculator = c;
```
**} // konstruktor befecskendezés**

```
public void PrintComputation() { … }
```
**}**

 $\bullet$  Pl.:

```
UnityContainer c = new UnityContainer();
```

```
// tároló példányosítása
```

```
c.RegisterType<ICalculator, LogCalculator>();
c.RegisterType<IVisualization,
               ConsoleVisualization>();
   // szolgáltatások regisztrációja
```
**IVisualization visualization =**

**c.Resolve<IVisualization>();**

**// szolgáltatás lekérése (példányosítással)**

**// egy ConsoleVisualization példányt, és benne**

**// egy LogCalculator példányt kapunk vissza**

### **Szolgáltatás alapú rendszerek megvalósítása IoC tároló megvalósítása**

• A tároló beállítása elhelyezhető konfigurációs fájlban is a **unity** elemben, pl.: **<configuration>**

```
…
<unity …>
   <container>
      <register type="ICalculator" 
                  mapTo="LogCalculator" />
      …
   </container>
</unity>
```
- **</configuration>**
- a konfiguráció a **LoadConfiguration()** művelettel tölthető be

#### **Szolgáltatás alapú rendszerek megvalósítása IoC tároló webes alkalmazásokban**

- ASP.NET alkalmazások is támogatják IoC tárolók használatát függőségek kezelésére, és automatizáljak a típusok feloldását
	- mivel számos típus példányosítását a rendszer felügyeli (pl. vezérlők), ezért a függőségek kezelése nem valósítható meg kódban történő átadással
	- a függősék kezelését az **IDependencyResolver** interfészt megvalósító típus biztosítja, amelynek példányát a **HttpConfiguration** típus **DependencyResolver** tulajdonságának kell átadnunk
		- elsőként az interfészt kell megvalósítanunk egy IoC tároló használatával
		- a **Register** műveletben beállíthatjuk a függőségeket

#### **Szolgáltatás alapú rendszerek megvalósítása IoC tároló webes alkalmazásokban**

```
- Pl. :
 class UnityResolver : IDependecyResolver { … }
    // függőségkezelő megvalósítása Unity tárolóval
 …
 public static void Register(… config)
 {
    …
    UnityContainer container = 
       new UnityContainer();
    …
    config.DependencyResolver = 
       new UnityResolver(container);
    // a típusok feloldása már automatikus
 }
```
## **Szolgáltatás alapú rendszerek megvalósítása Szolgáltatások tesztelése**

• A szolgáltatás alapú rendszerek összetett struktúrájuknak köszönhetően számos komponensből, rétegből épülnek fel

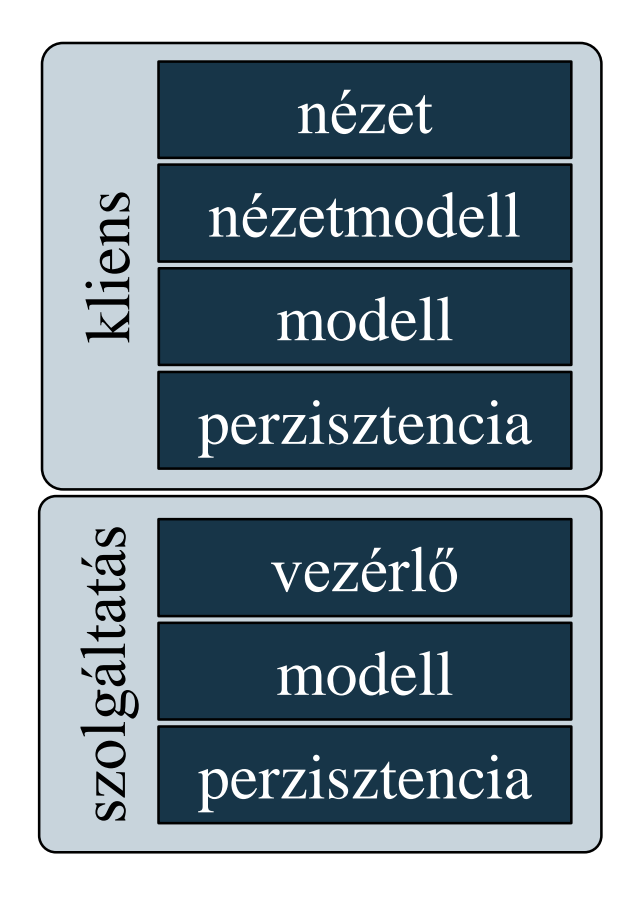

- a felépítésből adódóan az egységtesztek mellett nagy hangsúlyt kap az *integrációs* és *rendszertesztek*
	- több komponens együttes viselkedését ellenőrizzük (pl. modell-nézetmodell, modellperzisztencia, perszisztenciavezérlő)
	- ugyanakkor kizárjuk a külső tényezőket (pl. adatbázis, hálózat)

#### **Szolgáltatás alapú rendszerek megvalósítása Szolgáltatások tesztelése**

- A szolgáltatás tesztelését célszerű felügyelt környezetben, a teszten belül elvégezni
	- mivel a szolgáltatás webszervert igényel, a Web API biztosít egy könnyűsúlyú webszervert (**HttpServer**), amely lehetővé teszi a szolgáltatás futtatását közvetlenül a memóriában, hálózati kapcsolat igénybevétele nélkül
	- a webszerver automatikusan csatlakoztatja a szolgáltatást (és vezérlőt), amennyiben hivatkozva van a projektben, csak a konfigurációt (**HttpConfiguration**) kell átadnunk
	- a kliens (**HttpClient**) példányosításakor átadhatjuk a szervert, így minden kliensbeli kérés a memóriában hajtódik végre

#### **Szolgáltatások tesztelése**

 $\bullet$  Pl.: **HttpConfiguration config = …; WebApiConfig.Register(config); // betölthetjük közvetlenül a szolgáltatás // konfigurációját HttpServer server = new HttpServer(config); // memóriabeli szerver létrehozása, a vezérlők // automatikusan betöltődnek HttpClient client = new HttpClient(server); // kliens csatlakoztatása a szerverhez**

**… client.GetAsync(http://server/api/products); // a kérés a memóriában fut le**

*Feladat:* Valósítsuk meg az utazási ügynökség épületeit karbantartó asztali alkalmazást.

- valósítsuk meg a függőségek (modell, perzisztencia) kezelését Unity tárolóval mindkét oldalon
	- a kliens esetén a konfigurációba helyezzük a felépítést, és az alkalmazás (**App**) tartalmazza a tárolót
	- a szerver esetén a konfigurációs művelet (**Register**) kezeli a tárolót, amit kódban állítunk össze
- készítsünk integrációs tesztet, amely a perzisztencia és a szolgáltatás (vezérlők) együttes működését ellenőrzi (**PersistenceControllerIntegrationTest**)
	- az entitásmodell tartalmát természetesen szimuláljuk

#### *Tervezés (tesztelés):*

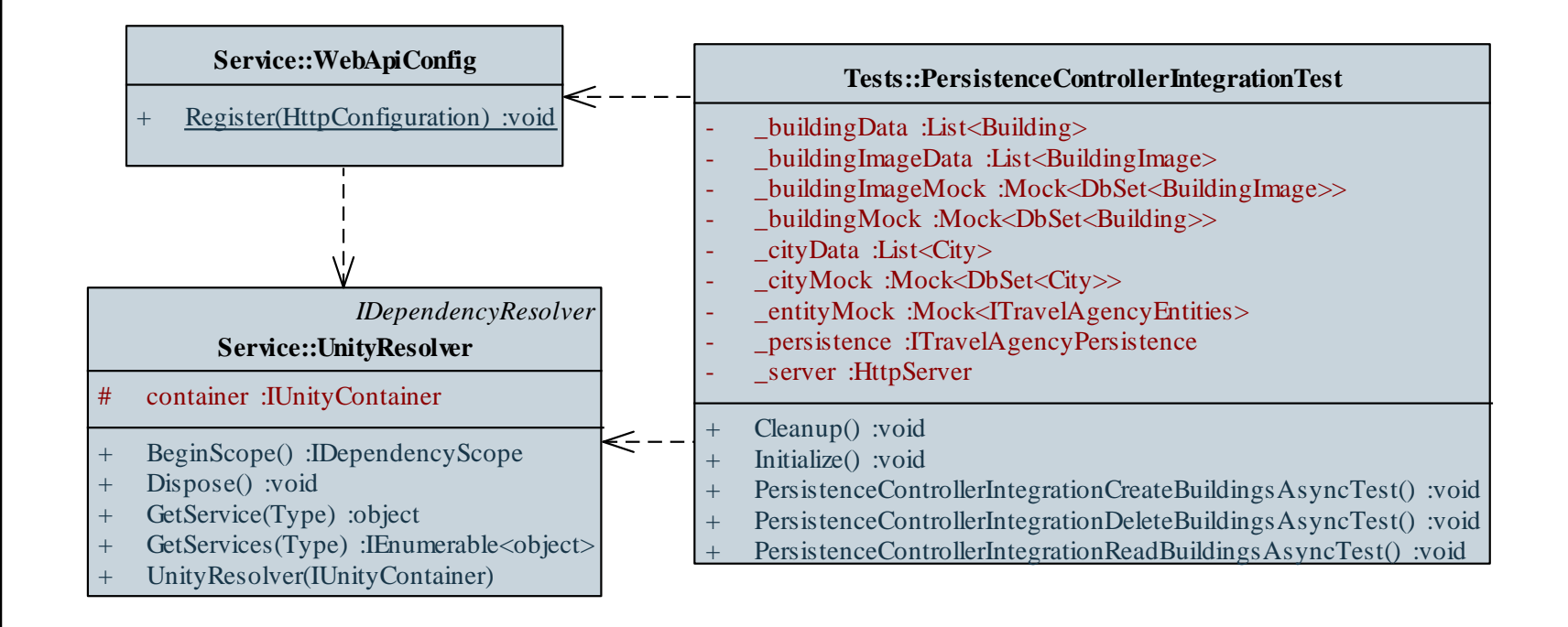

*Megvalósítás (***WebApiConfig.cs***):*

**…**

**…**

**// IoC tároló az adatbázis kezeléséhez UnityContainer container = new UnityContainer();**

**container.RegisterType<ITravelAgencyEntities, TravelAgencyEntities>();**

**// az IoC tárolónkat fogja a rendszer használni a // függőségek feloldására config.DependencyResolver = new UnityResolver(container);**

*Megvalósítás (***PersistenceControllerIntegrationTest.cs***):*

**// webszolgáltatás inicializációja HttpConfiguration config = new HttpConfiguration(); WebApiConfig.Register(config);**

**// IoC tároló az adatbázis kezeléséhez UnityContainer container = new UnityContainer();**

**container.RegisterInstance<ITravelAgencyEntities>( \_entityMock.Object);** 

**// itt egy példányt regisztrálunk be**

**…**

```
Megvalósítás (PersistenceControllerIntegrationTest.cs):
  config.DependencyResolver = 
    new UnityResolver(container);
```

```
_server = new HttpServer(config); 
   // memóriában futó HTTP szerver
```

```
_persistence = 
  new TravelAgencyServicePersistence(
      "http://server", server);
  // ehhez csatlakozik a kliens
```
**…**